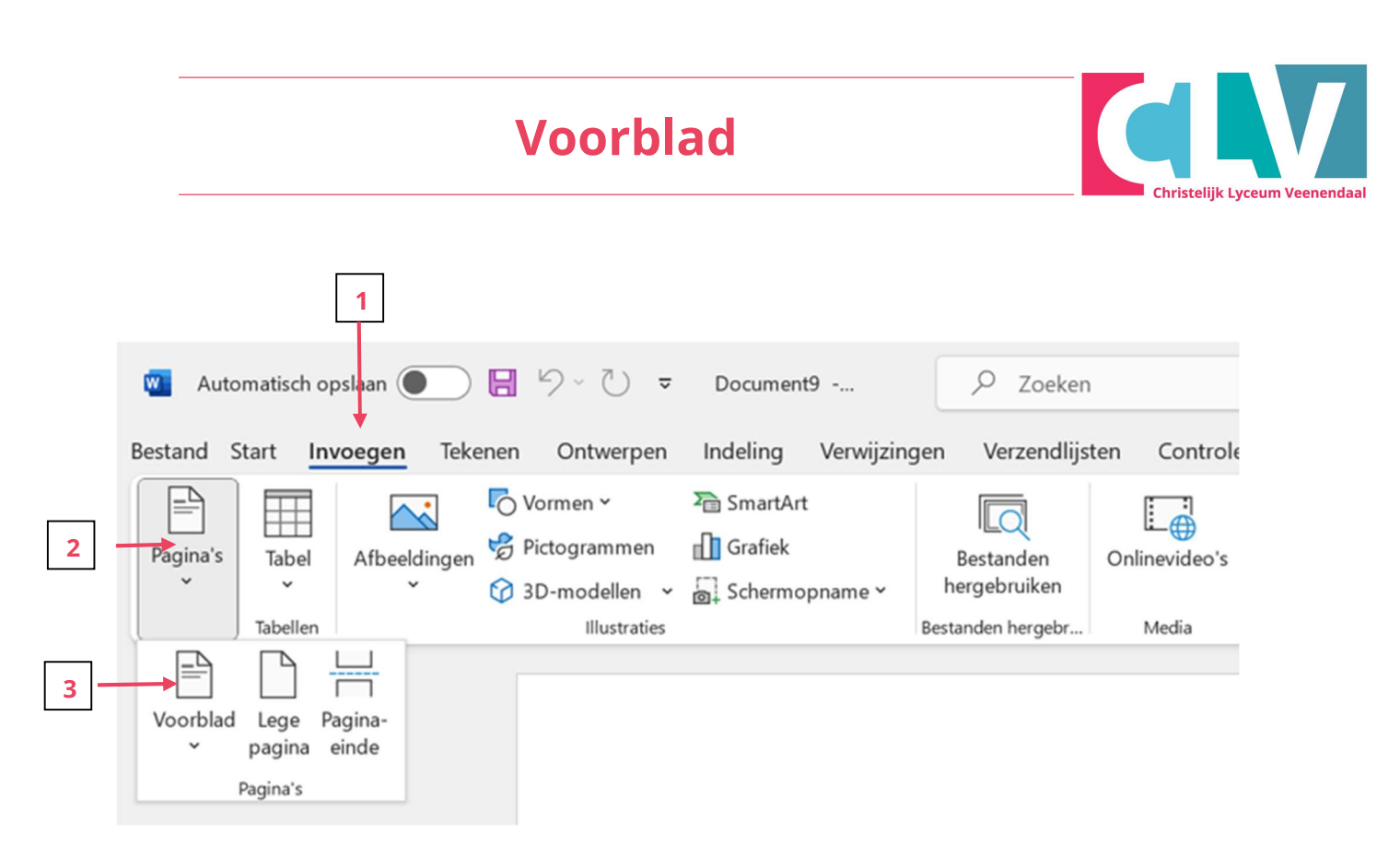

- 1. Klik op menu-item "Invoegen".
- 2. Klik vervolgens links op het icoon "Pagina's"
- 3. Het icoontje "Voorblad" wordt dan zichtbaar. Als je hierop klikt worden er diverse voorbeelden van een Voorblad getoond waaruit je er 1 kan kiezen.